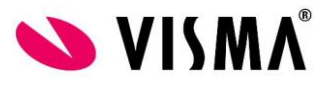

## **Visma Nova sovelluspalvelun sähköpostiasetukset**

HUOM! Jos sähköpostin vastaanottaja ei saa viestiä, niin vastaanottajan tulee lisätä seuraava osoite luotetuksi lähettäjäksi: smtp.od.visma.fi Eli Sovelluspalvelun sähköpostit tulevat yllämainitusta osoitteesta.

Sähköpostiasetukset löytyvät:

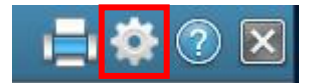

Valitse asetukset Infolinen oikeasta yläkulmasta.

Asetukset Tilikartta... Yritystiedot... Numerosarjat... Ohjaustiedot... Henkilörekisteri... Tili- ja verokantamuutos Tilinumeromuutos Palkanlaskennan päivitysajot **Autoinvoice Wizard** Unifaun Koodilistat SmartShip Asetukset

Valitse **Asetukset** kohdasta *Ohjaustiedot*

**VISMA SOFTWARE OY** 

<www.community.visma.com>

Nova tuki Puh. 02 724 8830

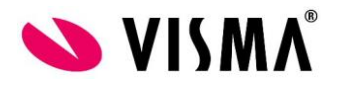

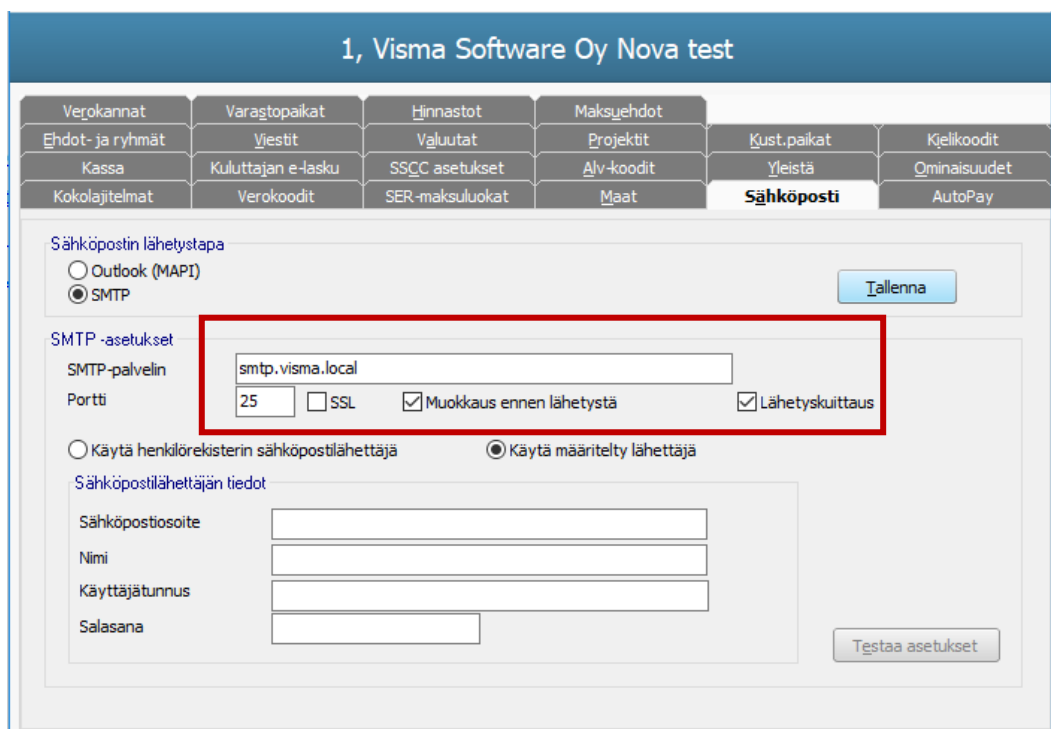

Laittakaa asetukset kuten ylläolevassa kuvassa.

**SMTP-palvelin**: smtp.visma.local

**Portti**: 25

## **SSL ei käytössä**

Voitte valita tarpeen mukaan myös seuraavat optiot: **Muokkaus ennen lähetystä** ja **Lähetyskuittaus** \*

\*Lähetyskuittaus tarkoittaa sitä, että sähköpostin lähettäjälle tulee viestin kopio saapuneisiin viesteihin.

Lopuksi tallentakaa asetukset painamalla *Tallenna.* Kun asetukset on tallennettu onnistuneesti, **Tallenna** – painike muuttuu harmaaksi.

HUOM! Viestit eivät näy lähettäjän lähetetyissä viesteissä.

**VISMA SOFTWARE OY** 

<www.community.visma.com>

Nova tuki Puh. 02 724 8830

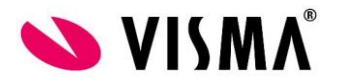

## *Käyttäjä sähköpostin lähettäjänä*

Optiolla **Käytä henkilörekisterin sähköpostilähettäjä** ohjelma käyttää sähköpostiosoitteena käyttäjälle henkilörekisterissä määriteltyä sähköpostiosoitetta. Käyttäjän sähköpostiosoite määritellään infolinen **Asetukset | Henkilörekisteri** –valinnan kautta siten, että hänelle linkitetään **Muokkaa | Henkilöroolit** – toiminnolla **Roolit**-välilehdellä rooliksi **Sähköpostilähettäjä**.

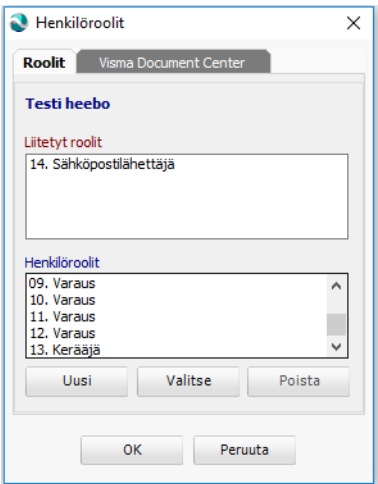

Sähköpostilähettäjä-roolin määritys henkilölle.

Tallentamisen jälkeen kaksoisnapauta henkilöä, jolle lisäsit roolin, jotta henkilötiedoissa aktivoituu välilehti **Sähköposti** (ellei välilehti aktivoidu tällä tavoin, napauta luettelossa jotain muuta henkilöä ja sen jälkeen uudestaan sitä, jolle lisäsit roolin).

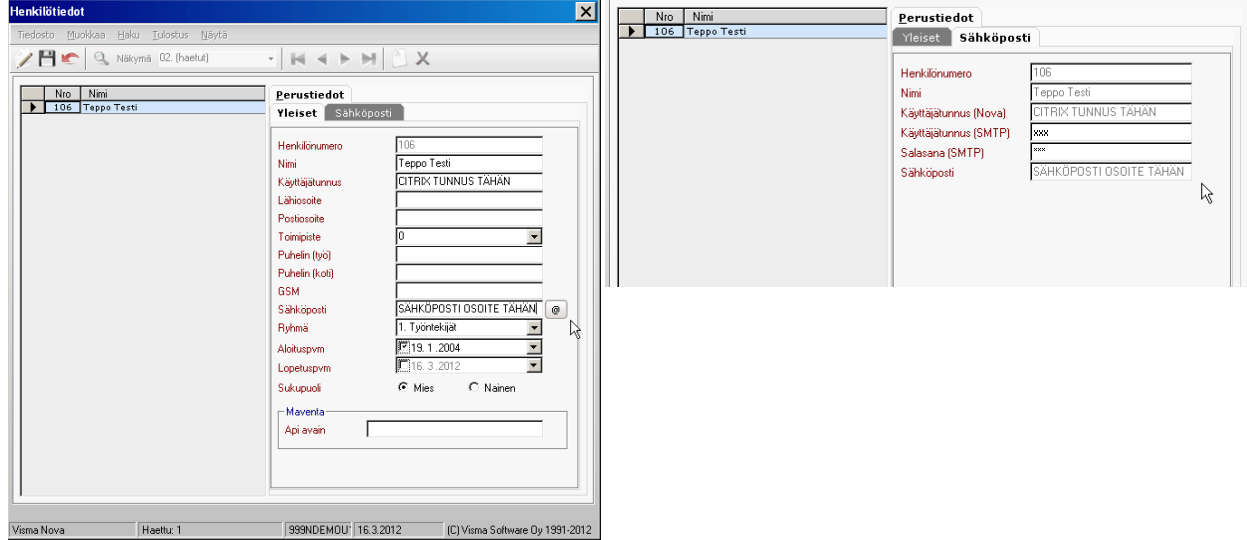

*Käyttäjän sähköpostitiedot henkilörekisterissä.*

**Käyttäjätunnus:** Citrix -tunnus, jolla kirjaudutaan Visman Sovelluspalvelu ympäristöön (Esim. 999999teptes)

**Sähköposti:** Se postiosoite, josta halutaan lähettää postia **Käyttäjätunnus (Nova):** Citrix –tunnus **Käyttäjätunnus (SMTP):** xxx (Kolme X –kirjainta) **Salasana(SMTP):** xxx (Kolme X –kirjainta)

**VISMA SOFTWARE OY** 

<www.community.visma.com>

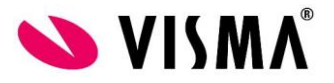

HUOM! Älä syötä omaa käyttäjätunnusta ja salasanaa niille varattuihin kenttiin.

HUOM! Muista lisätä myös Sähköpostilähettäjä -rooli käyttäjälle henkilörekisterissä.

## *Määritelty sähköpostin lähettäjä*

Jos haluatte käyttää määriteltyä lähettäjää, täyttäkää seuraavat tiedot:

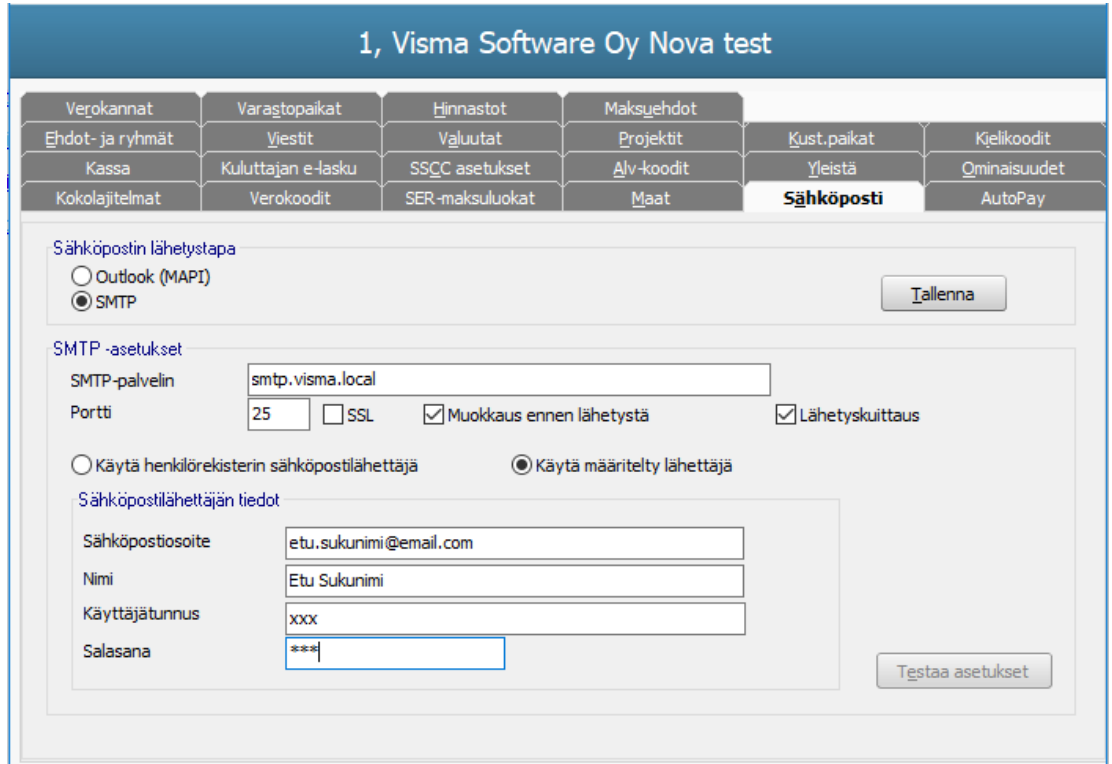

**Sähköpostiosoite:** Osoite josta sähköposti halutaan lähettää **Nimi:** Käyttäjän / Postitilin nimi **Käyttäjätunnus:** xxx (Kolme x –kirjainta) **Salasana:** xxx (Kolme x –kirjainta)

Lopuksi tallentakaa asetukset painamalla *Tallenna.* Kun asetukset on tallennettu onnistuneesti, **Tallenna** – painike muuttuu harmaaksi.

HUOM! Älä syötä omaa käyttäjätunnusta ja salasanaa niille varattuihin kenttiin.

**VISMA SOFTWARE OY** 

<www.community.visma.com>